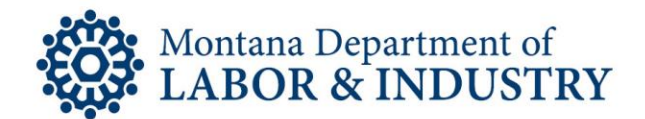

## How to Update Your Licensing Contact Information

The secure EBiz online licensing portal lets you manage your professional or occupational license on your schedule. No more waiting for the office to open or rushing to call someone before the office closes.

Have you recently moved? Do you have a new email address you'd like to use for your professional or occupational license?

If you need to speak with someone during this process, please contact our Customer Service team at (406) 444-6880. You can also email the Customer Service team at [DLIBSDHELP@MT.GOV.](mailto:DLIBSDHELP@MT.GOV)

Follow the How-To Checklist below to change your contact information for your professional or occupational license record.

If you're updating your email address, make sure it is one you frequently check. This email is the one we use to communicate information regarding your license, including license renewal reminders.

- $\Box$  Navigate your browser to **EBIZ.MT.GOV/POL.** We recommend using Google Chrome as your browser.
- □ Login to your EBiz account.
- $\Box$  Select "Account Management" from the menu options listed.
- $\Box$  Click the "Actions" option and select "View" to update your contact information.
- $\Box$  Update your contact information
- $\Box$  Select "Save" to update your changes.
- $\Box$  Verify your changes have been made.

Rev. 1/22/2020

Steve Bullock, Governor

**BUSINESS STANDARDS DIVISION** 

Tom Lopach, Commissioner